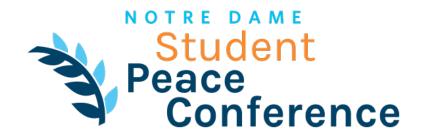

## **Instructions for Accessing the 2021 Virtual Conference**

## STEP ONE: CREATE A SOCIO PROFILE

There are two ways to participate in the event. For the best overall conference experience, we recommend that you use both in tandem.

**1. Web App:** Open your computer or tablet to our Socio web app: **2021 Notre Dame Student Peace Conference**. We recommend using the Chrome web browser on a laptop or desktop for best results. Create a profile using the email you provided at registration. You must use this same email address or Socio will not recognize you as a registered participant.

(If you do not have a laptop or desktop, then you can use Chrome on your Android device or Safari on your iOS device, but the for the best experience - especially for live-streaming and video chat rooms - we recommend you use a laptop or desktop computer.)

**2. Mobile App:** Download the free Socio app from the Apple App Store or Google Play. After installing the app on your smartphone, create a profile within the app using the email address you provided at registration. Again, you must use this same email address or Socio will not recognize you as a registered participant.

## STEP TWO: FIND AND JOIN THE EVENT

Once you've accessed the apps and created a profile in Socio, you should be able to see the conference as an event in your list. If not, go to the search bar and type in 2021 Notre Dame Student Peace Conference to find it. Click on the event to enter.

## STEP THREE: LEARN YOUR WAY AROUND

Once you are in the event, take look around and familiarize yourself with all the features available. Take some time to set up your profile: add your photo and title, double-check your name and school, share a short bio, link to your social media handles, etc.

Find and connect with other attendees and read the welcome letter from our directors. Then, start building your personal agenda! Within the schedule feature, you can save sessions of interest to your own personal schedule and set reminders for them, so you don't miss anything important.

**STEP FOUR: ATTEND THE CONFERENCE!**